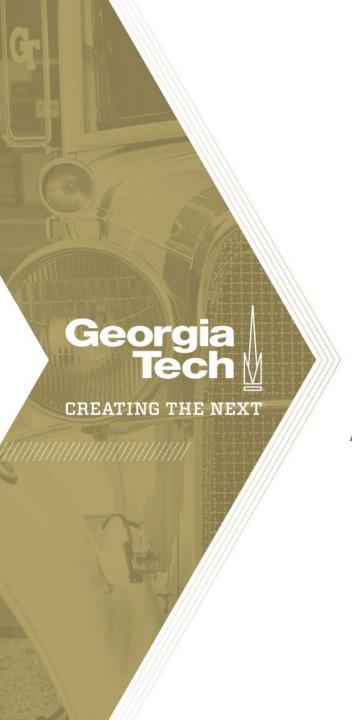

### **DocuSign Tutorial**

A Practical User Guide

### DocuSign: GT's E-Signature Platform

- In Fall 2019, the majority of PhD and MS forms will be available via DocuSign
- These forms are STUDENT driven: Student must have all pertinent information to send these forms the correct routing.
- Log into DocuSign with your gtAccount@gatech.edu format email (ex: <u>gburdell123@gatech.edu</u>) and use the BLUE COMPANY LOGIN button.
- External recipients are allowed. DocuSign just requires a valid name and email address is used.
- You can look up addresses via the GT Account Lookup Icon on Esignature.gatech.edu

Vis it

http://esignature.gatech.edu

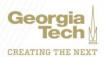

Setting up DocuSign

Log into
<u>eSignature.gatech.edu</u> and click the DocuSign Icon.

 Log in with your <u>Username@gatech.edu</u> account.

 Click yellow "Continue" button.

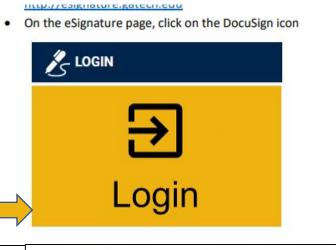

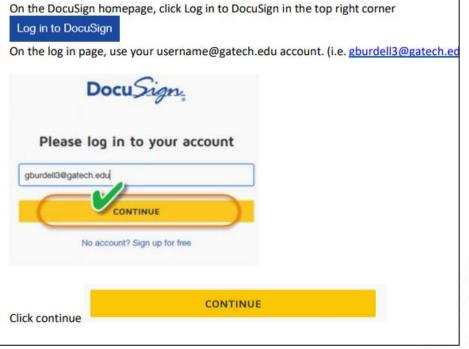

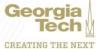

### Setting up DocuSign

 On the password page, click the blue Company Login button. (Sign into DUO if necessary)

 Create your Docusign ID/Signature

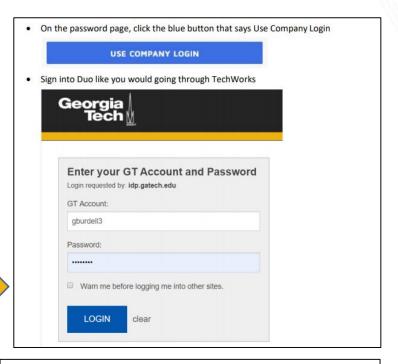

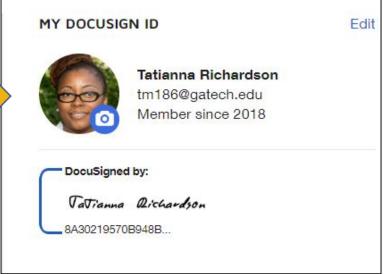

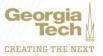

### Students and Staff: Accessing Templates

- If you need to send ONE template to a student to complete, go to Shared Folders→Students→Office of Graduate Studies
- All OGS-related PhD and MS Forms are available via DocuSign
- Non Resident Tuition
   Waiver form and Late Hire
   Forms are also available.

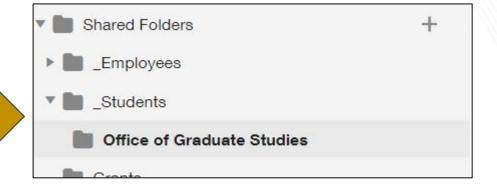

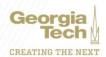

### Students: Accessing Forms

- All DocuSign forms will be available on our new OGS Site
- Forms that are not DocuSign or not OGS forms are indicated as such.
- DocuSign forms can be sent to committee members outside of GT.

### Master's and Doctoral Students

Request for Withholding of Thesis/Dissertation (DocuSign)

Letters of Completion located on the Registrar's Office website

SMARTech Repository Agreement (DocuSign)

Redaction/Thesis Page Substitution Form (pdf)

Thesis Errata Request (pdf)

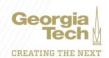

#### Students: DocuSign

- In addition to access via DocuSign, forms are available as Powerforms (URLs) on the Grad studies website.
- Student must know the information for the person to which each role specified for the form is labeled.
- If form is not completed in its entirety, then it will be voided and the student must complete another form
- If there are errors on the form, student can contact OGS so that we can correct the form.

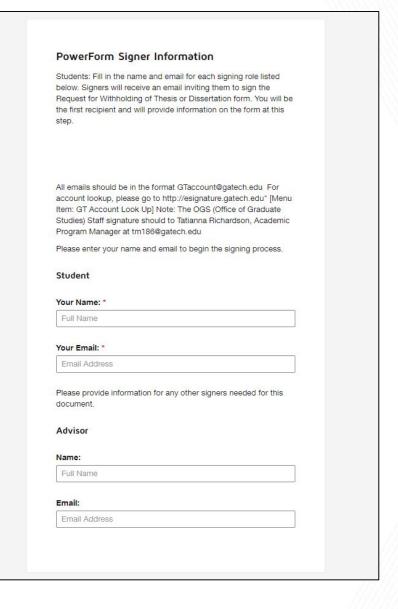

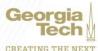